Chris Andrews: Good morning, good afternoon, everyone. Thank you for joining us today for the webinar on the Housing Trust Fund and the eCon Planning Suite. My name is Chris Andrews. I'm a TA provider with The Cloudburst Group and am joined by several people from HUD headquarters – Beth Hendrix, Peter Huber, and Jessica Suimanjaya. Beth, Peter, Jessica, would you like to say hello?

Beth Hendrix: Hi, everyone.

Peter Huber: Hi, everyone. This is Peter.

Chris Andrews: Great. Thank you, Beth. Thank you, Peter. And Jessica, we'll make sure we get you connected.

> Just a few webinar logistics before we get started. Today's session will last about 90 minutes. And following the session, all of the materials will be posted on the HUD Exchange, and that is including the PowerPoint deck that we're presenting today, the transcript of the session, and a video recording of the webinar.

> We do recommend that everyone closes your email and any other programs you may have open on your computer to keep your connection with the Go To Webinar. If you do have any technical difficulties with either the audio or the screen sharing portions of the webcast, please log off, then log in again. Or you can request help through the "Questions" pane on the Go To Webinar toolbar.

We do have a number of folks on the line today so all participants will be muted. We are asking everyone to submit your questions using the "Questions" pane in the Go To Webinar toolbar and we will answer all of those questions verbally. We'll try to get to as many questions as we can in today's session. We may not be able to get to all of them. We'll talk where you can submit your questions if we aren't able to get to them at the end of the session today.

Before getting starting, just want to have a little bit of a sense of who is on the line. So in your Go To Webinar toolbar, you'll see that you have the option to raise your hand. And so just anyone who is a State grantee, if you can go ahead and raise your hand, clicking on the "Hand" button on the Go To Webinar toolbar. [Pause] Great, a good number of you, and many familiar names. So thank you all for joining us today.

You know, just go ahead and raise your head if you are an entitlement grantee and you anticipate being an HTF sub-grantee. [Pause] Great. Welcome to all of you. I'm going to go ahead, I'm going to lower everyone's hand again.

Just a couple of more questions. As we're getting into the start of our planning for program year 2018, go ahead and raise your hand if you will be submitting your time plan or your action plan January 1, if you're on a January 1 program year cycle. [Pause] Okay, great. A number of you are on a January 1 cycle and you're getting ready to put in your action plan, put in your con plan. I'm going to lower everyone's hand one more time.

And one last question. How many of you on the line are planning to submit a con plan in program year 2018? [Pause] Okay, a good number of you will be submitting your con plan in 2018 so we'll make sure to talk through all of the requirements for HTF and your consolidated plan in today's session.

And in today's session, we'll be talking through three main topics. The first is adding the housing trust fund to your consolidated plan. What is the process to make sure that HTF is included in all of the relevant con plan screens, and how to make sure when you're creating your new con plan or copying your prior year con plan, how to make sure that HTF is included.

The second agenda item is how to add HTF to your action plan. That's for those of you who are in years two through five of your con plan cycle – how to make sure that HTF is included in your action plan.

And then finally, talk through the process for subgrantees and what are the roles and responsibilities for entitlement grantees including HTF in the eCon Planning Suite.

Our objectives for today's session, we want to start, we want to review all of the screens that are required to complete your con plan and your action plan to include the HTF and what actually needs to be going into those screens to make sure you're adding the appropriate HTF information. And then, walk through that same process for subgrantees on how HTF can be added to your consolidated plan and action plan.

We have reserved a lot of time in today's session to answer your questions. So please do type in your questions into the question pod. We'll be pausing throughout the session to answer as many questions as we can. We did the same session last week and had a great set of questions, so hoping to get a similar set of questions from you all in today's session.

Before actually getting into the HTF and the eCon Planning Suite, I just wanted to talk to a couple of high-level points. For those of you who may be already in IDIS and ready to follow along, or you're looking in IDIS for where the HTF screens and the eCon Planning Suite, the HTF eCon Planning Suites elements are scheduled to be part of the next IDIS release that is

currently scheduled to happen on October 9. And that is when all of the HTF elements will be made available in IDIS.

The second point, and the second place where we've had a number of questions, is in regards to the 2018 budget. This is especially relevant for those of you who are on a January 1 program year cycle. The 2018 federal budget is currently under continuing resolution and that right now is scheduled through the beginning of December. Grantees cannot submit the consolidated plan or your annual action plan until HUD releases allocations. And HUD will not release allocations until there is a full budget for 2018. If you do have any questions on this, the CPD Notice 16-18 that came out the very end of last year talks through the process of preparing your consolidated plan and/or your action plan during a continuing resolution and the timing for that, Reference CPD Notice 16-18 until a subsequent notice is published. Beth, anything else that you would just like to highlight on the budget? Beth Hendrix: So I don't think this is any new news for those of you who are January 1 grantees. You're used to waiting until we receive allocations and release those to grantees before you submit your plan. The notice that Chris referenced – CPD Notice 16-18 – walks through how you can handle that citizen participation requirement in advance while you're waiting for the budget to pass. Chris Andrews: Great. Thank you, Beth. Okay, moving to the HTF and the eCon Planning Suite. Just to make sure we're all on the same page, beginning in Program Year 2016, all grantees were required to amend – or all State grantees, excuse me – amended their consolidated plans to include the Housing Trust Fund throughout the strategic plan as part of the priority, meaning as a resource and as a goal. And in Program Years 2016 and 2017, action plans in the eCon Planning Suite included HTF elements based on the Consolidated Plan amendment and the HTF Allocation Plan that was also submitted separately as a paper-based document. So moving forward and starting in October when the HTF screens and elements are included in eCon Planning Suite, grantees will include – automatically include – HTF in their con plan in the strategic plan. It will be a resource included there. It will automatically be included in the priority needs, in the goals, in the method of distribution and it will automatically be added to all grantees' con plans and/or action plans beginning in 2018. Peter or Jessica, before getting into the details of that, anything else that you'd like to add there? Peter Huber: Yeah, thanks, Chris, this is Peter. I just wanted to emphasize that we're really talking here about 2018 plans. And you know, we're not –as you and Beth

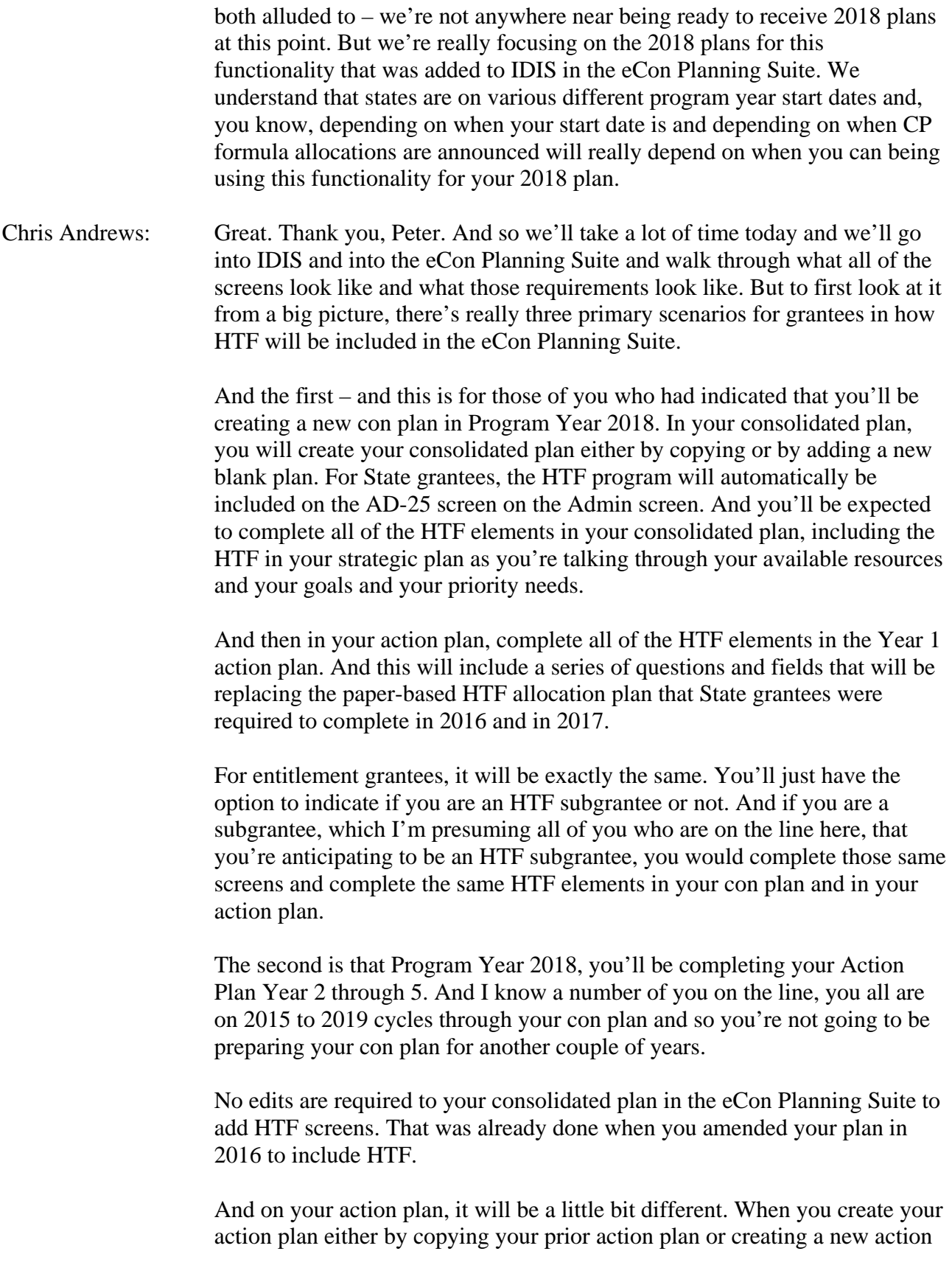

plan, you'll be able to include HTF as a resource. State grantees will automatically be included. And you'll be expected to complete all of those HTF elements automatically in your action plan. You, again, will not be submitting a paper-based allocation plan. And there's one caveat to that, and some of you may be wondering, "Well, what if I'm planning to amend my consolidated plan in 2018?" And even if you're amending your consolidated plan in 2018, unless you are making a change to your goals or your needs associated with the Housing Trust Fund, you would not be needing to touch anything related to the HTF in your consolidated plan or still be needing to add HTF as a resource. You can still treat that 2016 amendment that you need to originally include HTF in this con plan cycle to still have all of the appropriate information for the HTF.

And your action plan, exactly the same as above. You would still be completing all of the HTF information and content in the action plan template and would not be required to, or expected to – or be able to, for that matter – submit a paper-based allocation plan. Again, all of that will be within the action plan template.

So it's a very high-level overview. We're going to get into the details of this and walk through all three of these scenarios for both State and for entitlement grantees.

So with that, let's move to adding HTF to the consolidated plan for State grantees. You'll see HTF is now included – here, this red line – as one of the programs included in the AD-25 screen when you're setting up your consolidated plan. And that will be true if you are adding a new blank plan or if you're copying your prior consolidated plan. HTF will still be automatically included. And it's a little hard to see here on this screen shot but as we get into IDIS, you'll be able to see that it's actually grayed out and you're not able to click on that HTF radio button for State grantees. That is automatically included in your consolidated plan.

Now, one thing to note is once you add HTF and once you've started your consolidated plan, you'll come to the main menu for your consolidated plan and your annual action plan. And if you look at all the screens, there aren't any specific screens that are just HTF only. But what we'll do is we'll talk through today all of the sections of different screens through your strategic plan, through your annual action plan, that has specific elements for the Housing Trust Fund and how that information for the Housing Trust Fund should be woven into your consolidated plan and your annual action plan.

And going to switch over to IDIS but as I'm doing that, Beth or Peter or Jessica, anything that you'd like to add here in thinking about HTF coming into the consolidated plan.

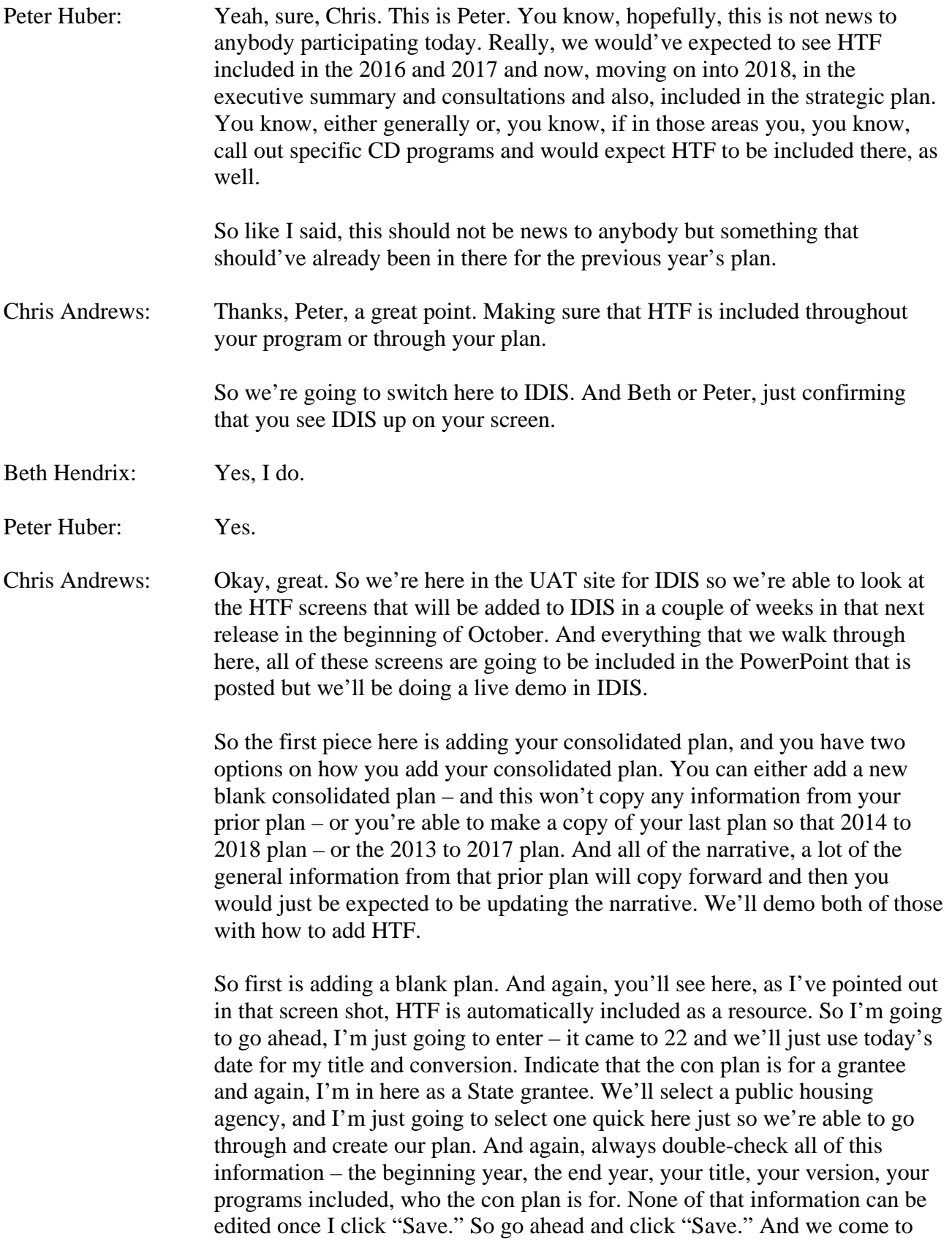

the consolidated plan main menu and you can just double-check once you do this to make sure that HTF is indeed included. And I see there that it is still checked off and so HTF is now included in that plan.

Now, before getting into the screens that are required for your con plan, just go through the other process of creating a copy of your consolidated plan and making sure that HTF is included. And so to make a copy, you need to know what is the plan that you're going to be copying. So I'm going to go ahead, I'm going to do a search. I was in Minnesota for our demo last week so we've put in a number of plans here. But I'm going to be making a copy of this – just this 2017 Version 1 plan. We'll click "Copy" and do the source information, Version 1, new information 2018 to 2022, and I'm just going to call this 919 Version 2. And we'll click "Copy." And you'll notice here I don't have any choice of selecting what are my programs that are included, and it will – when I click "Copy," and we come to that 919 Version 2, and I go ahead to "Edit." And in the AD-25 screen, HTF is now included as one of my programs included. So regardless if you're copying your plan or creating a new blank plan, HTF will automatically be included in that con plan template for State grantees. And go ahead, click "Save" and "Return." Just update my title.

Okay, and now, we will – we'll walk through where HTF needs to be included or where are the specific elements for including HTF in your consolidated plan and in the action plan. The first location is in PR-05. And this is where you're indicating the lead and responsible agencies for each of your programs and funding sources. And you'll see that HTF is now included. So to go through the process of selecting the organization and the name of the department or agency responsible for administering the Housing Trust Fund. And you'll see here in copying the prior version, this had previously been in the narrative and it can now be moved up into this table now that HTF is included as a program in the eCon Planning Suite. I'm just going to go ahead and click "Cancel" here.

And again, for the point that Peter made, you will want to make sure that HTF is included throughout your executive summary and throughout your consultation and citizen participation. It may come into your Needs Assessment Overview and your Market Analysis Overview with the summary of your needs and market analysis just as you would be referencing or describing any other program that you are receiving.

But moving to the Strategic Plan, I am going to start in the Anticipated Resources just to make sure that we're including it as a resource. And scrolling down, I see now that HTF is now automatically included as a source funding. Because I made the copy of the plan, you know, the HTF that I'd added as an additional resource is still included. And you can go ahead and you can delete that because it's now automatically included. And sometimes

UAT doesn't want you to delete that. We'll just come back into it. We'll come into the blank version here.

Coming into Anticipated Resources, you see now that HTF is included, as are all of our sources of funding. So you can go ahead and you can just make sure  $-1$ 'm just going to go ahead and just enter some general numbers to each program. And just so that everything is populating in our sample table here and you're able to use the narrative description to be describing your source of funding. But the important note here is that HTF is automatically included in your Anticipated Resources.

So we'll return and save, and you'll also want to make sure that HTF is being included if you have any target areas that are HTF-specific target areas, that you're including them as a geographic priority as part of your strategic plan. And you'll see here there's a number of target areas that I plugged into this plan, and you are able to add additional target areas is there is an HTFspecific target area, or to update the narrative and the language associated with any of these target areas, to indicate how or where HTF would be leveraged in that geography.

Next is Priority Needs. We'll just go ahead and we can add our default priority needs. So we can just put in a need related to housing rehab, enter a brief description, indicate the corresponding population, family types, if they're homeless or non-homeless, special needs, and indicate if you did – are including any target areas and their goals. And we'll come back and update the goals but go ahead and click "Save and return" and make sure that you're including those priority needs that may be tied to your HTF program. We'll just leave one need in for now so we'll go ahead and click "Save and return."

We will first just go to Goals and Continuing Resources to Priority Needs to Goals. Or had an added goal and we'll just add Goal Number 1 and complete a description so we can save. Category and Corresponding Start Year and End Year, I'll just indicate that it's a five-year goal. The duration of the con plan cycle and associate it with the priority need that I had already established and then, indicate the funding that's included. Just indicate those goals that will be funded with HTF. Of course, your corresponding goal outcome indicators.

The exact same process that you went through in your con plan that you go through in your action plan in adding goals, just now making sure to be including HTF throughout all of that.

We'll come back, and the last place in the Strategic Plan to be including HTF is in the institutional delivery structure. And just talking through, including here in your consolidated plan the structure of carrying out HTF just as you

![](_page_8_Picture_144.jpeg)

see that HTF has automatically been added to my 2018 action plan and my action plan is still associated with my prior year with my consolidated plan for that period.

The second option of adding your action plan is that you can add a blank action plan template, and you do that by clicking on "Add." And you're then able to fill out the information for your action plan program year, it's 2018, title, your version. Select your programs included and again, you'll see HTF is automatically checked off to select your other corresponding programs. Is this action plan associated with a consolidated plan? Yes, it should be associated with a consolidated plan. And then, you can go ahead and you can search for that consolidated plan. I'm just going to search for 2017 and select that consolidated plan and then, go ahead and click "Save." So that should work and that sometimes just caught up in UAT but that should be going in production.

So coming back, we'll just come back to your action plan we just created by copying. Go ahead and just search for 2018. And then, we have here our 919 Action Plan.

So now, we're going to talk through all of the screens that are required in your annual action plan to include HTF. And we're looking at this here from a Year 2 through 5 action plan. But the important note is for any grantee creating a consolidated plan in 2018, all of these screens would also be required to include in your Year 1 action plan. Just remember that Year 1 action plan is imbedded in your consolidated plan template.

And lastly, to the point that Peter made at the beginning of the session is that just linking your consolidated plan, the HTF should be included throughout the description of your action plan in your executive summary, in your consultation, in your participation, and highlighting HTF just as you do all of your other CPD programs.

Again, just like in the strategic plan, you'll want to make sure that you're updating your PR-05 screen to be including HTF. And you can go ahead and again, select that organization and name the department or agency.

In the action plan – just to come back to the PowerPoint here – in the action plan, really, we'll be focused on the expected resources on the AP-15; on the goals, the AP-20, on the allocation priorities; it's the AP-25 screen; the method of distribution, AP-30; your projects, AP-35; and the program specific requirements, AP-90 screen.

So let's go back into IDIS and just we'll walk through each of those. So beginning with the AP-15 is again, you'll see that HTF is now automatically included as an additional resource. And let's see here if we can just – and

you'll need to delete the other Housing Trust Fund resource that was added from your prior action plan when you were having to add it as an additional resource. Let's just see here if the Delete button works. No. Maybe we should just edit it and just save it that way so we only have one Housing Trust Fund here.

So again, you'll want to enter your annual allocation for HTF, enter a narrative description, and update all of your sources of funding. And remember, this is the information that you can't update in your action plan until HUD releases the allocation map. So again, go back and review CPD Notice 16-18 to talk through that process in lining your program year with continuing regulations and potentially, later allocation announcements coming from HUD. Cancel that and come back in. UAT is being a little sleepy here.

Okay, once your anticipated – or expected resources are updated, you'll again want to update your goals to make sure that you're including HTF in your goals and that you're including HTF funding as one of the resources in your goals. And you can do that by editing any one of your goals and making sure that HTF is included as the resource in those goals. So here, we'll just go ahead, we'll add HTF here and click "Save and return."

The next is under Allocation Priorities and you'll see now that HTF is added as a resource. You now have a line for indicating the funding allocation priorities for HTF. And the same is true for your method of distribution. It is now included as one of your funding sources.

And finally on your Projects, as State grantees, you're not required to enter projects as part of your action plan but you're very strongly encouraged to, during the course of the program year, to update your projects through an amendment in the eCon Planning Suite to make sure all of that data carries forward in your CAPER. And in doing that, you'd want to make sure to include any projects in your – that are funded with HTF.

The final section – and this is the big section for HTF – is the AP-90 screen. This is the Program Specific Requirements screen. And in scrolling down, you'll see there is now an HTF section, and these are all new fields. And these are a verbatim match of the allocation plan questions that you previously submitted as a paper-based allocation plan. And as the HTF recipient, you know, you will be expected to answer all of these questions in narrative and some radio buttons. And if you scroll down, a number of options to upload supporting or additional content using the "Browse to attach" functionality. But all of your HTF information and your program specific information for HTF should be going into the AP-90 screen.

![](_page_11_Picture_150.jpeg)

![](_page_12_Picture_155.jpeg)

![](_page_13_Picture_156.jpeg)

being able to continue to include HTF or if HTF comes out a little bit later after you submit your action plan and you don't need to go through creating a brand new blank action plan to now include a new program. But you may find yourself not receiving HTF resources every year, and that is okay that that Housing Trust Fund subgrantee is selected "yes." And you can just choose to leave those HTF relevant screens blank or put in "N/A" on it. And would recommend everyone to make a note in their executive summary or elsewhere in the plan indicating, you know, when you've received HTF, when you haven't, and describing the process of receiving HTF through the State.

And so we're going to go back into IDIS here and we'll now come in as an entitlement grantee, so let me just swap this over real quick. Okay, and we're now coming in here as an entitlement grantee. And we'll start just in adding an action plan and indicating if you are a HTF subgrantee. So again, you do have the option of adding a blank plan and starting with a blank action plan, or copying a prior action plan. And you'll see here you do now have a new field that asks you to indicate if you are or are not a Housing Trust Fund subgrantee. And if you are adding a new blank action plan, you would again, you'd make sure to associate it with your consolidated plan and go through that process.

We're going to go ahead, we're going to make a copy of the action plan because I know that's what most of you on the line do to go from year to year. So I'm going to go ahead, I'm going to search for my 2017 action plan. Should have just been submitted or in this year, the last release, it wasn't. I'm just going to make a copy of this, the 2017 draft. And then, I'll click "Copy" here, then version draft. The new year's 2018, I'm just going to call this 919 and I have the option again to indicate am I a Housing Trust Fund subgrantee. Select "yes," go ahead and click "Copy." Search now for all the years and I see here now I have this 2018, my 919 copy that I just made. Go ahead and click on "Edit" to open up to my new 2018 action plan. And you'll see here under the AD-26 screen, it now indicates that I'm a Housing Trust Fund subgrantee.

Now, for entitlement grantees, the process of including HTF is a little bit different than State grantees of how it gets entered into your action plan and into your goals. It's primarily through the Expected Resource. As a subgrantee, HTF will not be populating automatically in either your con plan or in your action plan Source of Funding table. You will need to add it using the "Add" button here on the far right hand corner of this table as the Housing Trust Fund and indicate the expected amount available, enter a brief description, source and the uses of funding, kind of whatever those uses may be that you'll be using as a subgrantee of Housing Trust Fund resources. Go ahead and click "Save and return." HTF is now included on the table here.

And coming into my annual goals, I'm just going to go ahead and will add a goal here. We'll just check one of these and you'll see that I'm now able to include HTF as one of the resources funding that goal as part of my annual action plan. Cancel. Generally, we'd want to make sure that HTF was included in your projects on the AP-35 screen. And lastly, just like a State grantee, on the AP-90 screen.

Scrolling down, you will see a similar set of questions related to the Housing Trust Fund in describing how as a subgrantee, you will be using HTF as a resource. And again, just like in the AP-90 screen for State grantees, you're able to upload attachments to help support your documentation and description of the HTF as you work through all of the program specific requirements.

So I'm going to pause there. I know that was a quick review for entitlement subgrantees. I think the important thing that I just want to  $-$  that I mentioned at the very beginning but want to highlight again is if I now create a copy of this 2018 plan for 2019, it would still indicate that I'm a Housing Trust Fund subgrantee. But if I am not an HTF subgrantee in 2019, that's okay, it can still say yes. I would just want to zero out the resources that would be indicated in the Expected Resources screen in the AP-15 screen. And I would just leave out HTF in the AP-90 in the Program Specific Requirements screens and would not be including any references to HTF there.

Okay, before we open it up for more questions, just want to  $-$  we'll wrap things up here and just give everyone a couple of takeaways. The first for State grantees, your consolidated plans beginning in 2018, they need to include HTF in the eCon Planning Suite. And the same is true for action plan. So even if you're in Year 3 or Year 4 of your action plan – or of your con plan cycle – your action plan starting in Program Year 2018, and that is the program year that we're just about to start, that those are including HTF. And HTF, you know, it is included in both your strategic plan, in your consolidated plan, and in your action plan.

But again, to the point that Peter made at the very beginning, HTF should be included throughout your plan just as you're including your other programs and talking it through in your executive summary, in your consultation, in your citizen participation, right along with your other CPD programs. And then finally, completing the AP-90 and the AP-91 and those program specific requirements for HTF. That is replacing your paper allocation plan.

Now, for entitlement subgrantees, a little bit different. If you are receiving HTF as a subgrantee, you have to make sure that you're marking HTF subgrantee, that you're saying "yes" to that dropdown when you're creating your consolidated plan or your action plan. And then, that you're including

![](_page_16_Picture_145.jpeg)

![](_page_17_Picture_132.jpeg)